### **LPIC-1 102-400 – Lesson 1 – Lab**

- **\* Enter into both your Lab environments**
- **\$ NAME=Nick** # set a shell variable
- **\$ echo \$NAME** # display the value of **NAME**
- **\$ bash** # create a child shell
- **\$ ps auxwf** # show processes in tree form
- **\$ echo \$NAME** # is **NAME** ser?
- **\$ exit** # go back to the parent shell
- **\$ export NAME** # export variable **NAME** into the environment
- **\$ bash** # create a child shell
- **\$ echo \$NAME** # how about now?
- **\$ echo \$PATH** # display **PATH** value
- **\$ echo \$HOME** # display **HOME** value
- **\$ echo \$USER** # display **USER** value
- **\$ echo \$TERM** # display **TERM** value

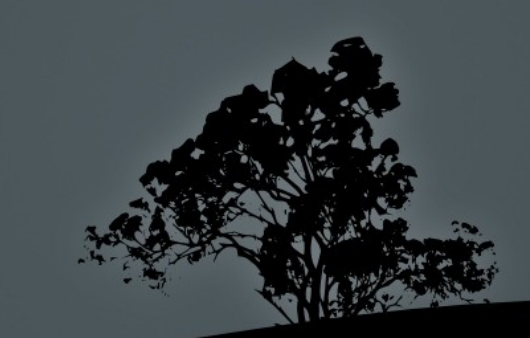

### **Lesson 1 – Lab**

- **\$ export PATH=\$PATH:/opt/bin** # add another path in **PATH**
- **\$ echo \$PATH** # verify
- **\$ alias** # Try this on both Debian and CentOS
- **\$ alias grep='grep --color=auto'** # colorize **grep**
- **\$ grep 'UUID' /etc/fstab** # **grep** with colors!
- **\$ alias many='cd; ls -la; pwd'** # define a multi command alias
- **\$ alias** # verify
- **\$ many** # try the **many** alias
- **\$ function manyf () { cd \$1; ls -la; \ pwd; }** # define a function with arguments
- **\$ set | grep -A 5 manyf** # verify
- **\$ manyf /etc** # run **manyf** on **/etc**
- **\$ set -o** # show current bash configuration
- **\$ export PS1="\T; \$PS1"** # redefine **PS1**
- **\$ unset PS1** # you are not going to like this!

# **Lesson 1 – Lab**

- **export PS1="[\u@\h \W]\\$"** # redefine **PS1**
- **\$ su** # login as **root**
- Add the following lines at the end of these files: **echo "Hello \$USER from /etc/profile"** in **/etc/profile echo "Hello \$USER from /etc/bashrc"** in **/etc/bashrc** or **/etc/ bash.bashrc** (debian)
- **\$ exit**
- Add the following lines at the end of these files: **echo "Hello \$USER from .bash\_profile"** in **~/.bash\_profile** or **~/.profile** (debian) **echo "Hello \$USER from .bashrc"** in **~/.bashrc**
- **\$ logout** # logout from the system
- $\blacksquare$  # Login back to the system again. Any surprises?
- **\$ bash** # create a child **bash** shell
- **\$ exit** # exit the child shell
- **\$ su** # login as root and delete those lines we added in the global **bash** configuration files

### **Lesson 1 – Lab**

- **\$ cd /etc/skel ; ls -la** # try this on both CentOS and Debian
- **\$ ls -la ; echo \$?** # check the exit status of **ls** using a list
- **\$ ls -la nothing ; echo \$?** # what's the exit status now?
- **\$ grep nothing /etc/fstab ; echo \$?** # exit status?
- **\$ grep ext /etc/ftsab ; echo \$?** # exit status?
- **\$ grep ext /etc/fstab ; echo \$?** # exit status?
- **\$ find /usr/share ; echo \$?** # exit status
- **\$ find /etc ; echo \$?** # exit status
- **\$ find /usr/share && echo 'Success!'** #
- **\$ find /etc && echo 'Success!' || echo 'Fail!'** # success or fail?
- **\$ find /usr/share && echo 'Success!' || echo 'Fail!'** # success or fail?
- **\$ cd /etc && ls -la && pwd** # list and print working directory on success only
- **\$ cd** # back to homedir
- **\$ cd /etc || ls -la || pwd** # what happens here?

## **License**

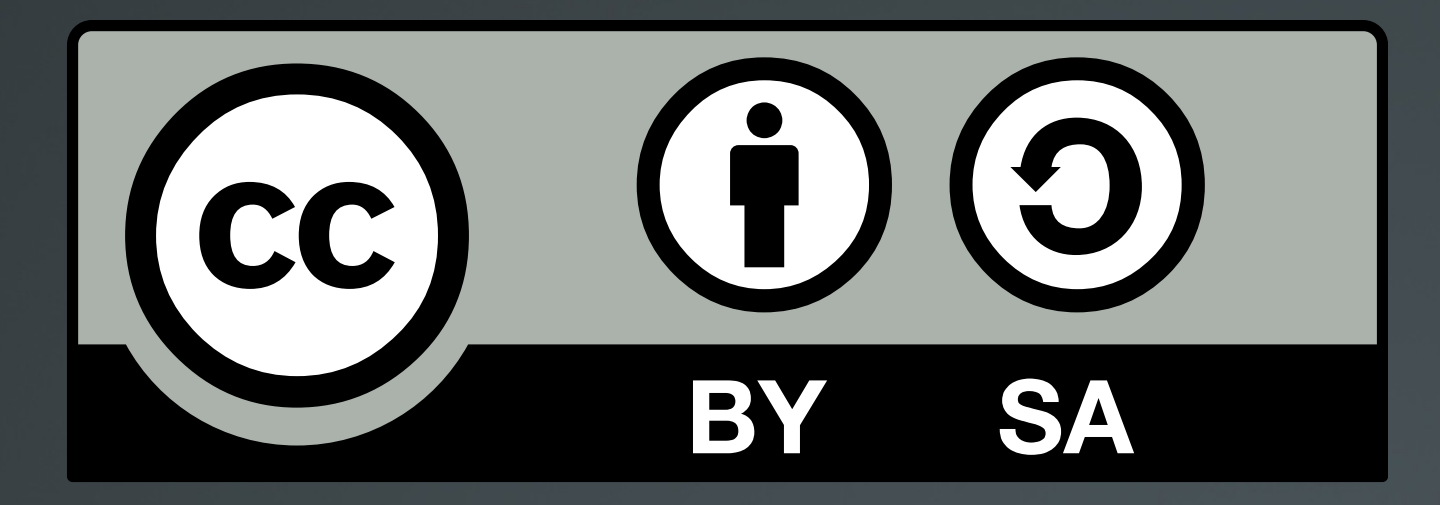

The work titled "LPIC-1 102-400 – Lesson 1 – Lab" by Theodotos Andreou is distributed with the Creative Commons Attribution ShareAlike 4.0 International License.

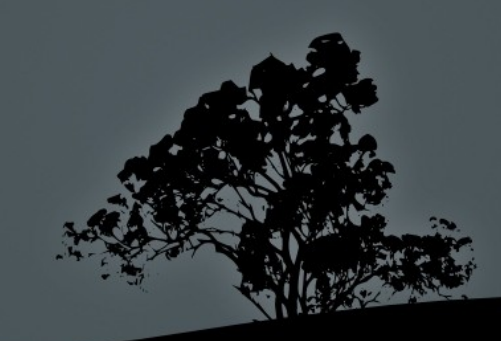